## **Aanvraagformulier Receptkoppeling Pharmacom® met praktijk zonder Medicom®.**

Om het versturen van recepten naar praktijken<sup>1</sup> die geen Medicom gebruiken mogelijk te maken, heeft PharmaPartners onderstaande gegevens nodig. Deze gegevens dient u zelf op te vragen bij de praktijk waarvoor een koppeling gerealiseerd moet worden.

Naam van uw apotheek: etter als and the set of the set of the AGB-code apotheek:  $\overline{A}$ GB-code apotheek:  $\overline{A}$ 

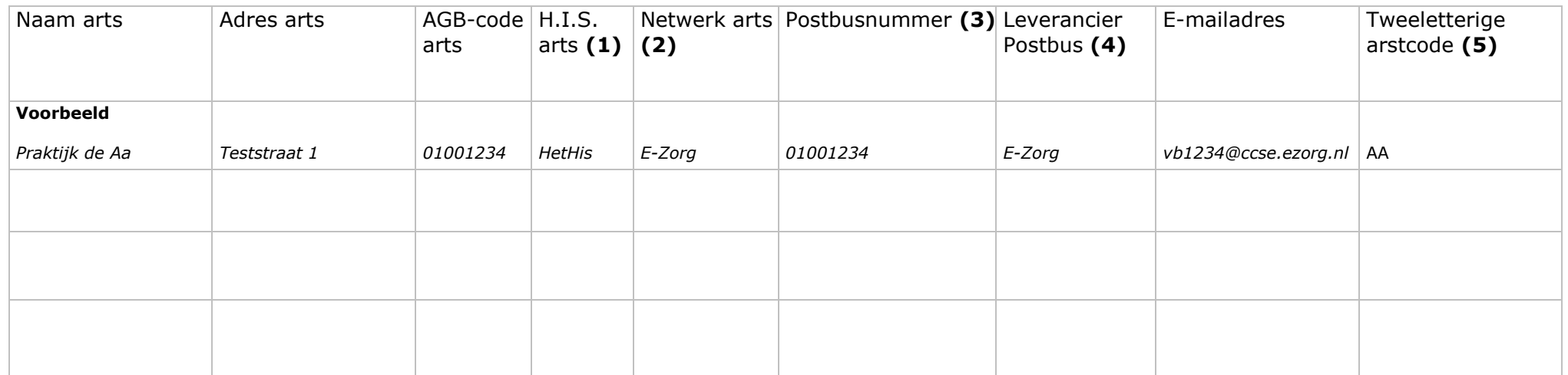

## **Indien het formulier niet compleet ingevuld is, kan PharmaPartners uw aanvraag niet in behandeling nemen!**

**1)** Bijvoorbeeld:

Promedico-ASP, HetHis (Microbais), Microhis (Isoft), Omnihis

- **2)** Bijvoorbeeld: Ezorg, Lifeline/Zorgmail of Zorgring
- **3)** Het Lifeline postbusnummer, bijvoorbeeld 500012345 of in het geval van een Ezorg/ASP adres: de volledige AGB code, bijvoorbeeld 01001234
- **4)** Bijvoorbeeld: Ezorg, Enovation of Zorgring

**5)** Er dient een tweeletterige code aangemaakt te worden op het cluster om de koppeling te kunnen realiseren. Vul hier de gewenste en beschikbare tweeletterige code in.

Om de koppeling(en) tot stand te kunnen brengen is het noodzakelijk dat er een tweeletterige artscode(s) aangemaakt wordt op uw cluster. Wij willen u verzoeken om contact op te nemen met uw clusterbeheerder om de artscode(s) te laten aanmaken, zodat wij de receptkoppeling(en) kunnen activeren. Het aanmaken van een artscode kan via hoofdmenu – beheer -2-7-1. Hieronder kunt u de te gebruiken artscode (s) invullen.

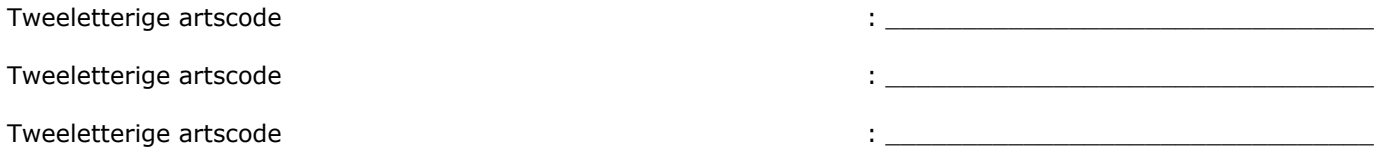

## **IN TE VULLEN DOOR HUISARTSENPRAKTIJK**

Toestemming/informatie niet-Medicom huisarts voor receptkoppeling met Pharmacom®-apotheek:

(s.v.p. apotheeknaam invullen)

Wij geven PharmaPartners toestemming tot het activeren van het elektronisch receptverkeer waardoor de recepten kunnen worden ontvangen van bovengenoemde praktijk<sup>1</sup>.

Naast het verzenden van recepten is het, afhankelijk van uw H.I.S., al dan niet mogelijk om retourinformatie te versturen naar de Pharmacom-apotheek. U dient deze mogelijkheden wel vooraf te bespreken met de apotheek<sup>2</sup>.

Ontvangen van retourbericht van eigen recepten

Een retourbericht is een terugkoppeling van de uitgifte van door u (aan uw patiënten) voorgeschreven recepten door bovengenoemde apotheek.

Ontvangen van afleverbericht van recepten van andere artsen/specialisten

Een afleverbericht is een terugkoppeling van de uitgifte van een aan uw patiënt uitgegeven recept door bovengenoemde apotheek (voorgeschreven door derden).

## **Voor akkoord,**

Naam Huisartsenpraktijk in die eerste van die selfstele van die selfstele van die selfstele van die selfstele v

Ondertekend door : \_\_\_\_\_\_\_\_\_\_\_\_\_\_\_\_\_\_\_\_\_\_\_\_\_\_\_\_\_\_\_\_

-

Handtekening in the set of the set of the set of the set of the set of the set of the set of the set of the set of the set of the set of the set of the set of the set of the set of the set of the set of the set of the set

**<sup>1</sup> Het is alleen mogelijk om recepten te versturen wanneer zowel de apotheek als de praktijk zijn aangesloten op een beveiligd zorgnetwerk (bijv. E-zorg) of wanneer beide partijen beschikken over een postbus van dezelfde postbusleverancier (bijv. Lifeline).** 

**<sup>2</sup> Wanneer u PharmaPartners toestemming verleent tot het activeren van het elektronisch receptenverkeer kan PharmaPartners op geen enkele wijze het al dan niet ontvangen van retour- of afleverberichten activeren of blokkeren. Dit zijn instellingen die het A.I.S. van betreffende apotheek worden geactiveerd. U dient hier zelf afspraken over te maken met de apotheek.. Ontvangt u retour- of afleverberichten en heeft u hiervoor geen toestemming verleent dan kunt u contact opnemen met de betreffende apotheek.**